# **Installation af Teamspeak i Linux**

## **Fedora, Linux Mint, Debian og Ubuntu**

Når man downloader teamspeak til linux direkte fra websitet, downloader man en selv-udpakkende fil, som bliver gemt i mappen Hentet under din bruger i homemappen.

### **1. Udpakning af teamspeak efter download**

Når run-filen er hentet ned på computeren, skal den pakkes ud.

#### **1. Kør filen**

For det første skal man åbne terminalen. Derefter skal man navigerer til den mappe, hvor filen er hentet til med: cd /Hentet (hvis files gemt her).

Nu skal filen køres (se neden for):

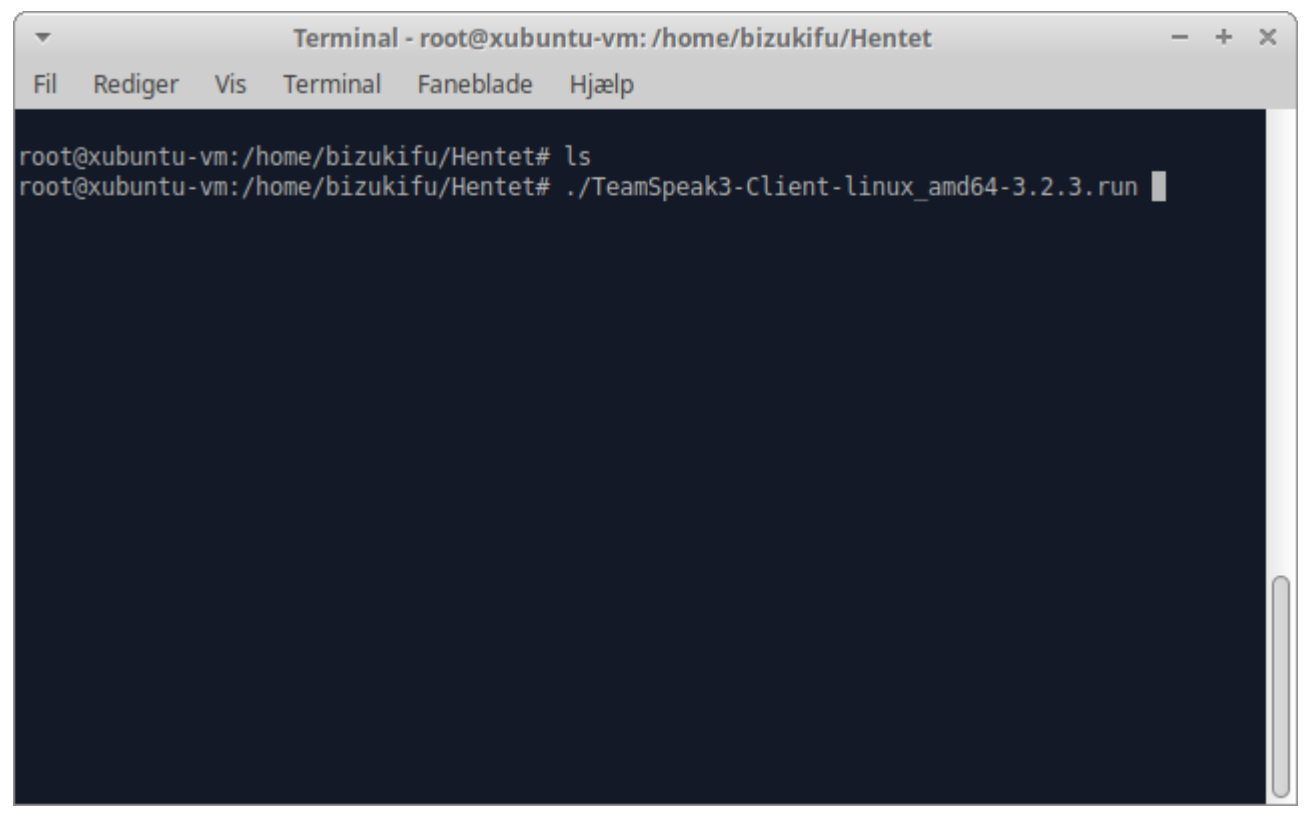

Hvis det ikke er muligt at kører, vil der stå "adgang nægtet", og der vil være nødvendigt, at kører følge kommando : chmod +x filnavn for at få rettigheder at køre filen som et program.

#### **2. Accepter licensbetingelser**

Det første skærmbillede, der viser sig, er en accept af licensbetingelser. Her skal der man taste at taste return for at se betingelserne for den licens teamspeak er udgivet under. Se nedenstående eksempel:

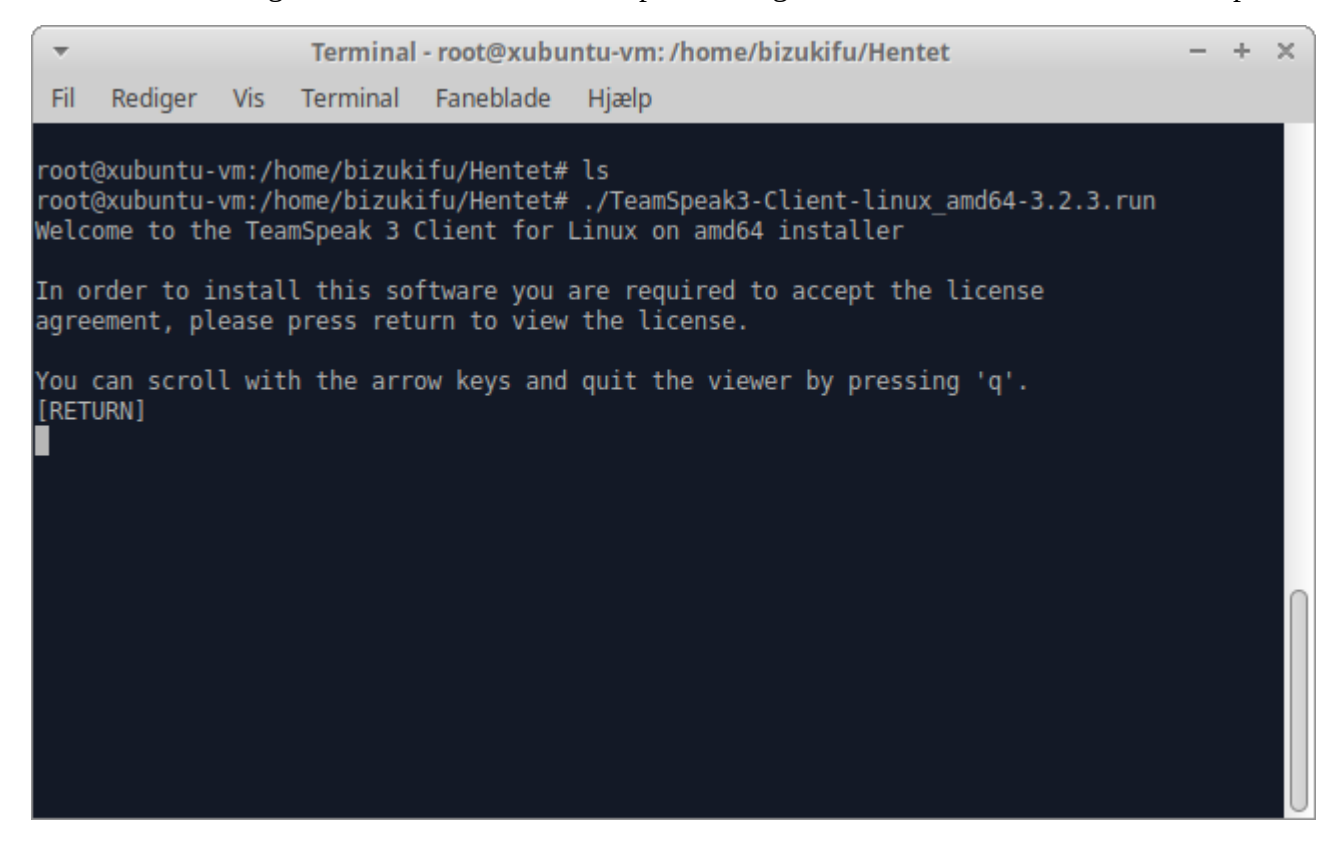

Efter at der er tastert retur, kommer der en lang smøre, som beskriver licensbetingelserne, som man skal bekræfte med y for ja (yes).se nedenstående eksempel:

```
root@xubuntu-vm:/home/bizukifu/Hentet# ./TeamSpeak3-Client-linux amd64-3.2.3.run
Welcome to the TeamSpeak 3 Client for Linux on amd64 installer
In order to install this software you are required to accept the license
agreement, please press return to view the license.
You can scroll with the arrow keys and quit the viewer by pressing 'q'.
[RETURN]
Please type y to accept, n otherwise:
```
Herefter bliver programmet pakket ud i sin mappe.

#### **3. Flyt programmet til sin destination**

Når programmet er pakket ud ligge det i sammen mappe som filen, der blev pakket ud. Det vigtigt at man har root-rettigheder, når man skal flytte programmet til dets plads. Root-rettigheder opnås ved at skrive "sudo su", og derefter skal man indtaste sit password.

Teamspeak flyttes til opt mappen ved at skrive denne kommando:

**mv TeamSpeak3-Client-linux\_amd64 /opt**

#### **4. Oprettelse af genvej til teamspeak**

Tilsidst skal der oprettes en genvej til teamspeak, så det er muligt at finde programmet i menuen. Her skal der oprettes en fil i mappen "/usr/share/applications", som skal indeholde genvejen til programmet. Denne genvej har efternavnet "desktop"

Først skal der oprettes en ny fil med kommandoen:

#### **nano /usr/share/applications/ts3.desktop**

*Nu åbnes editoren nano, og følgende skal kopieres og sættes ind i editoren:*

*[Desktop Entry] Version=3.0.6 Name=Teamspeak 3 Client GenericName=Teamspeak Exec=/opt/TeamSpeak3-Client-linux\_amd64/ts3client\_runscript.sh Terminal=false X-MultipleArgs=false Type=Application #Icon=/opt/TeamSpeak3-Client-linux\_amd64/ts3.png StartupWMClass=Teamspeak StartupNotify=true*

For at gemme filen skal der tastets crtl+o, og for at lukke editoren, skal der taster ctrl+x

## **Arch, Antergos Manjaro**

Hvis man arbejder med linux distributioner, som er baseret på arch fx antergos og manjaro, er det meget lettere at installere teamspeak ind på computeren. Man åbner terminalen og skriver:

**sudo pacman -S teamspeak3 --noconfirm**

pakkemanageren vil herefter bede om at et password, som skal skal tastes ind.